# **BAB III METODOLOGI PENELITIAN**

### **3.1 Kerangka Alur Penelitian**

*System Development Life Cycle* merupakan proses pembuatan dan pengubahan sistem serta model dan metodologi yang digunakan untuk mengembangkan sistem-sistem yang umumnya merujuk pada sistem komputer atau informasi. SDLC juga merupakan pola yang diambil untuk mengembangkan sistem perangkat lunak, yang terdiri dari tahap-tahap: rencana, analisis, perancangan, implementasi, uji coba, validasi, dan evaluasi. Pengembangan perangkat lunak model SDLC dapat dilihat pada gambar (3.1) di bawah ini:

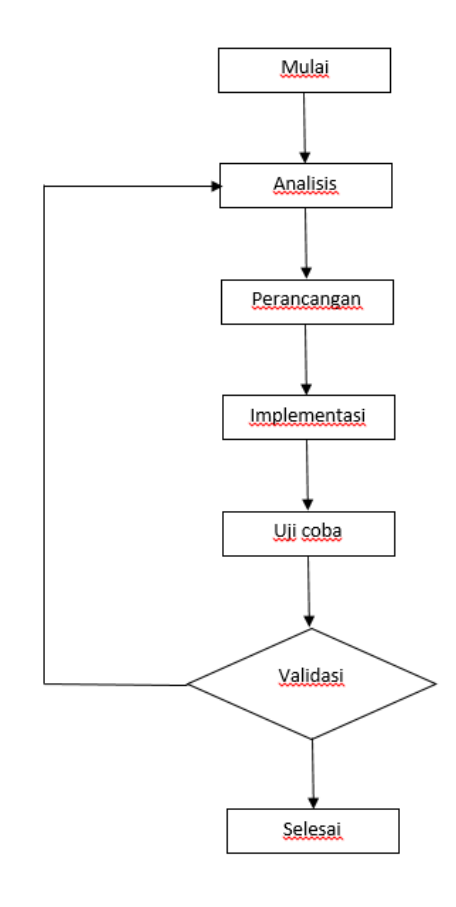

**Gambar 3.1. Pengembangan Perangkat Lunak Model SDLC**

#### **3.2 Tahap Analisis**

Pada tahap analisis ini akan dijelaskan diawali dengan mengambil data opini pada media sosial Twitter kemudian di olah dengan melakukan preprocessing pada data sampai informasi apa yang dihasilkan oleh metode klasifikasi Improved K-Nearest Neighbor. Hasil dari preprocessing dilakukan perhitungan bobot pada setiap kata menggunakan tf-idf, selanjutnya dilakukan proses klasifikasi dengan algoritma improved k-nearest neighbor pada tahap ini dilakukan untuk mengklasifikasikan menjadi 2 kategori yaitu opini positif dan negatif. Tahap analisis terdapat pada gambar (3.2) di bawah ini:

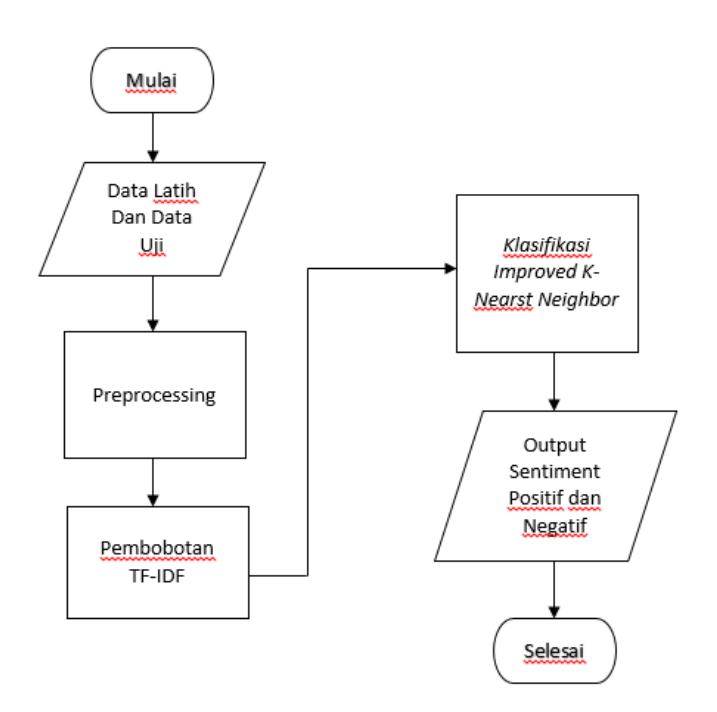

**Gambar 3.2. Tahap Analisis**

#### **3.3 Pengumpulan Data**

Proses pengumpulan data atau crawling data Twitter ini menggunakan *API key Twitter* dan proses pengumpulan data Twitter menggunakan bahasa pemrograman Python. *API key Twitter* adalah *Application Programming Interface* (API) di mana layanan mencakup serangkaian perintah, fungsi, komponen, dan protokol yang membantu pemrogram membuat sistem perangkat lunak. *API key Twitter* sendiri memiliki *consumer keys*, *consumer secret*, *access key*, dan *access seecret*. *Consumer keys*, *access keys*, dan *access secret* ini digunakan untuk mengakses data Twitter. Selain memerlukan *API key Twitter* untuk mengambil data Twitter, tetapi juga menggunakan alat analisis sentimen pendukung seperti *anaconda* sebagai distribusi Python. Tampilan dari *anaconda* pada Gambar 3.3.

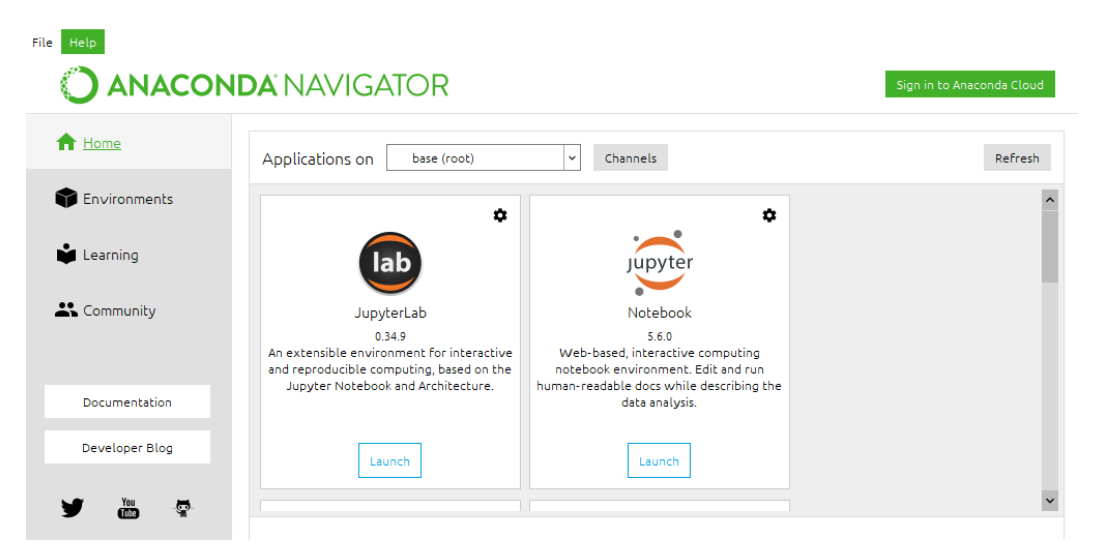

**Gambar 3.3. Tampilan Anaconda**

Dengan menggunakan *anaconda* sebagai tools karena *anaconda* sudah memiliki Jupyter Notebook. Jupyter Notebook adalah evolusi dari Ipython atau Interactive Python. Notebook Jupyter adalah editor dalam bentuk aplikasi web yang berjalan di localhost komputer, dan Jupyter Notebook dapat melakukan beberapa hal, seperti menulis kode Python, *equations*, dan visualisasi, dan juga dapat digunakan sebagai *markdown editor*. Tampilan dari Jupyter Notebook pada Gambar 3.4.

| Files<br>Running<br><b>Clusters</b><br>Select items to perform actions on them.<br>Upload<br>$New -$<br>$\blacksquare$<br>$\Box$ 0<br>$\cdot$<br>Last Modified<br>Name ↓<br>File size<br>3 months ago<br>$\Box$ #<br>$\Box$<br>abusive-tweet-identification-master<br>3 months ago<br>n |         |
|----------------------------------------------------------------------------------------------------|---------|
|                                                                                                    |         |
|                                                                                                    | $\circ$ |
|                                                                                                    |         |
|                                                                                                    |         |
|                                                                                                    |         |
| python-twitter-examples-master<br>a year ago                                                                                                    |         |
| 6 months ago<br>text-preprocessing-master                                                                                                    |         |
| Ø<br>abusive-content-classification.ipynb<br>13 days ago                                                                                                    | 60.4 kB |
| crawling data.ipynb<br>13 days ago                                                                                                    | 169 kB  |
| 13 days ago<br>Export csv to xlsx.ipynb                                                                                                    | 1.74 kB |
| getdata.ipynb<br>6 months ago                                                                                                    | 5.47 kB |
| e)<br>preprocessing.ipynb<br>a month ago                                                                                                    | 4.38 kB |
| <b>D</b> Untitled1.ipynb<br>6 months ago                                                                                                    | 12 kB   |
| #AndreTaulanyHinaRasulullah.csv<br>5 months ago                                                                                                    | 57.1 kB |
| #AndreTaulanyHinaRasulullah_excel-clean.xlsx<br>5 months ago                                                                                                    | 32.1 kB |
| 5 months ago<br>#AndreTaulanyHinaRasulullah excel.xlsx                                                                                                    | 20.2 kB |

**Gambar 3.4. Tampilan Jupyter Notebook**

Dengan adanya *Jupyter Notebook*, sekarang dapat melakukan proses pendeklarasian *library tweepy*, *library csv, library pandas*. *Library tweepy* merupakan suatu API yang disediakan oleh pihak Twitter guna mengakses datadata yang ada di Twitter. *Library csv* adalah library yang menyediakan layanan baca dan menulis suatu data bertipe file csv. *Library pandas* merupakan library pada *python* yang digunakan untuk pengolahan data. Setelah itu masukkan *consumer key, consumer secret, access key*, dan *access secret* yang telah didapatkan.

Setelah proses *crawling* data selesai dan berhasil disimpan dalam bentuk file dokumen csv, kemudian masuk ke dalam proses pelabelan data tweet. Dalam proses pelabelan data ini, seharusnya untuk menentukan nilai tersebut dilakukan oleh ahli bahasa atau yang terkait dibidangnya dalam menentukan sentimen tweet yang terdapat dari hasil data *crawling.* Namun demikian disini pada saat proses pelabelan data hanya dilakukan dengan tiga orang mahasiswa yang bukan pakar dari bahasa ataupun psikologi dibidangnya. Konsekuensi dari penelitian ini dalam melakukan proses pelabelan data adalah terdapatnya beberapa tweet yang tidak sama ataupun sesuai dengan sentimen analisis sebenarnya. Karena proses pelabelan data Twitter ini dilakukan secara manual, dan juga dalam proses pelabelan ini secara manual membutuhkan waktu yang tidak cepat, hal tersebut

menjadi kelemahan pada saat jumlah data yang akan di proses pelabelan sangat banyak.

Data yang digunakan dalam penelitian ini terbagi menjadi dua jenis, yaitu data latih dan data uji. Data latih yang digunakan diambil dari kumpulan komentar semua postingan ataupun hashtag yang ada di akun Pedulilindungi yang berjumlah 80%. Data inilah yang akan digunakan untuk membentuk analisis sentimen. 20% dari keseluruhan data, nantinya akan digunakan sebagai data uji. Detail dari kumpulan dataset yang didapat dari hasil crawling dapat dilihat pada Tabel 3.1.

**Tabel 3.1. Data Latih dan Data Uji**

| Media Sosial | Data Latih | Data Uji |
|--------------|------------|----------|
| Twitter      | 800        | 200      |

File dari data Pedulilindungi dapat di lihat pada link dibawah ini.

[https://drive.google.com/drive/folders/1pawn-a-](https://drive.google.com/drive/folders/1pawn-a-xtkYwUN29FEMAUcNSe6KEbpN4?usp=sharing)

[xtkYwUN29FEMAUcNSe6KEbpN4?usp=sharing](https://drive.google.com/drive/folders/1pawn-a-xtkYwUN29FEMAUcNSe6KEbpN4?usp=sharing)

### **3.4 Pre-processing**

Pre-processing dilakukan untuk menghindari data yang kurang sempurna, gangguan pada data, dan data-data yang tidak konsisten. Adapun langkah-langkah Preprocessing dalam penelitian ini yaitu cleansing, case folding, tokenizing, stopword removal, stemming.

### *3.4.1 Cleansing*

Proses membersihkan dokumen dari kata yang tidak diperlukan untuk mengurangi noise. Kata yang dihilangkan adalah karakter HTML, kata kunci, ikon emoji, hashtag (#), username (@username), url (http://situs.com), dan email (nama@situs.com). Hasil cleansing dapat dilihat pada Tabel (3.2) di bawah ini:

| Kode           | Input Komentar Asli            | <b>Output Cleansing</b>           |
|----------------|--------------------------------|-----------------------------------|
| D <sub>1</sub> | Kenapa siii lg sibuk tp malah  | Kenapa siii lg sibuk tp malah     |
|                | Suusah login!! @pedulilindungi | Suusah login                      |
| D <sub>2</sub> | Susah di buka aplikasi Nya     | Susah di buka aplikasi Nya        |
|                | @pedulilindungi                |                                   |
| D <sub>3</sub> | Aplikasinya cukup<br>baik dan  | Aplikasinya cukup<br>baik dan     |
|                | mudah digunakan trskan         | mudah digunakan trskan            |
|                | #pedulilindungi                |                                   |
| D <sub>4</sub> | Sangat cepet keluar            | Sangat cepet keluar Sertifikatnya |
|                | Sertifikatnya<br>Teruskan!!    | Teruskan                          |
| D <sub>5</sub> | Bagaimana ini banyak yg        | Bagaimana ini banyak yg nanya     |
|                | nanya kok ga pada dibales      | kok ga pada dibales bukannya di   |
|                | bukannya di bantu di permudah  | bantu di permudah                 |
|                | ļ                              |                                   |
| D <sub>6</sub> | Teruslah memberi Update pada   | Teruslah memberi Update pada      |
|                | aplikasi agar semakin<br>lebih | aplikasi agar semakin lebih baik  |
|                | baik lagi                      | lagi                              |

**Tabel 3.2. Hasil Cleansing**

# *3.4.2 Case folding*

*Case folding* yaitu pengubahan bentuk huruf menjadi huruf kecil. Kalimat yang digunakan adalah kalimat hasil *cleansing.* Hasil dari *cleansing* akan diperiksa apakah karakter menggunakan huruf kapital, maka huruf tersebut akan diubah menjadi huruf kecil. Hasil *case folding* dapat dilihat pada Tabel (3.3) di bawah ini:

| Kode           | Input Hasil Cleansing             | <b>Output Case Folding</b>        |
|----------------|-----------------------------------|-----------------------------------|
| D <sub>1</sub> | Kenapa siii lg sibuk tp malah     | kenapa siii lg sibuk tp malah     |
|                | Suusah login                      | suusah login                      |
| D2             | Susah di buka aplikasi Nya        | susah di buka aplikasi nya        |
| D <sub>3</sub> | Aplikasinya cukup<br>baik dan     | aplikasinya cukup baik dan        |
|                | mudah digunakan trskan            | mudah digunakan trskan            |
| D <sub>4</sub> | Sangat cepet keluar Sertifikatnya | sangat cepet keluar sertifikatnya |
|                |                                   |                                   |
|                | Teruskan                          | teruskan                          |
| D <sub>5</sub> | Bagaimana ini banyak yg nanya     | bagaimana ini banyak yg nanya     |
|                | kok ga pada dibales bukannya di   | kok ga pada dibales bukannya di   |
|                | bantu di permudah                 | bantu di permudah                 |
| D <sub>6</sub> | Teruslah memberi Update pada      | teruslah memberi update pada      |
|                | aplikasi agar semakin lebih baik  | aplikasi agar semakin lebih baik  |

**Tabel 3.3. Hasil Case Folding**

# *3.4.3 Tokenizing*

*Tokenizing* adalah proses memecah teks menjadi kata tunggal dan penghapusan tanda baca serta angka, sesuai dengan kamus data yang telah ditentukan. Pada penelitian ini fitur yang digunakan dalam memecah teks adalah unigram yaitu token yang terdiri hanya satu kata. Memotong setiap kata dalam kalimat berdasarkan pemisah kata seperti titik (.), koma (,), dan spasi. Bagian yang hanya memiliki satu karakter non alfabet dan angka akan dibuang. Sehingga menghasilkan kata-kata penyusun kalimat. Kalimat yang digunakan adalah kalimat dari hasil *case folding.* Hasil *tokenizing* dapat dilihat pada Tabel (3.4) di bawah ini:

**Tabel 3.4. Tokenizing**

| Kode           | Hasil Case Folding            | Output Tokenizing                    |
|----------------|-------------------------------|--------------------------------------|
| D <sub>1</sub> | kenapa siii lg sibuk tp malah | kenapa, siii, lg, sibuk, tp, malah,  |
|                | suusah login                  | suusah, login                        |
| D2             | susah di buka aplikasi nya    | susah, di, buka, aplikasi, nya,      |
| D <sub>3</sub> | aplikasinya cukup baik dan    | aplikasinya, cukup, baik, dan,       |
|                | mudah digunakan trskan        | mudah, digunakan, trskan             |
| D <sub>4</sub> | sangat cepet keluar           | sangat, cepet, keluar, sertifikatnya |
|                | sertifikatnya teruskan        | teruskan                             |
| D <sub>5</sub> | bagaimana ini banyak yg nanya | bagaimana, ini, banyak, yg,          |
|                | kok ga pada dibales bukannya  | nanya, kok, ga, pada, dibales,       |
|                | di bantu di permudah          | bukannya, di, bantu, permudah        |
| D <sub>6</sub> | teruslah memberi update pada  | teruslah, memberi, update, pada,     |
|                | aplikasi agar semakin lebih   | aplikasi, agar, semakin, lebih,      |
|                | baik lagi                     | baik, lagi                           |

### *3.4.4 Stopword removal*

*Stopwords removal* adalah proses menghilangkan kata tidak penting dalam text. Hal ini dilakukan untuk memperbesar akurasi dari pembobotan term. Untuk proses ini, diperlukan suatu kamus kata-kata yang bisa dihilangkan. Dalam Bahasa Indonesia, misalnya kata: dan, atau, mungkin, ini, itu, dll adalah kata-kata yang dapat dihilangkan. Pada penelitian ini menggunakan kamus *stopword* Tala dimana datanya berjumlah 748 data. Kamus *stopword* Tala telah banyak dimanfaatkan oleh peneliti untuk membuang kata-kata yang tidak penting dalam bahasa Indonesia. Contoh *stopword* pada kamus Tala dapat dilihat pada Tabel (3.5) di bawah ini:

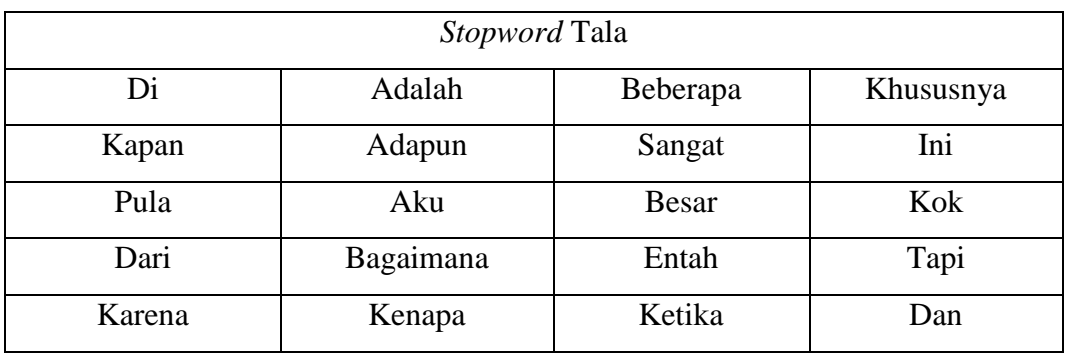

## **Tabel 3.5. Kamus Stopword Tala**

Dalam penelitian ini, tidak semua kata yang ada didalam kamus Tala pada Tabel (3.5) di atas digunakan sebagai *stopword*. Hal ini dikarenakan kata tersebut berpengaruh terhadap makna atau nilai sentimen khususnya untuk sentimen yang bernilai negatif. Hasil *stopword removal* terdapat pada Tabel (3.6) dibawah ini:

| Kode           | Input Hasil Tokenizing              | <b>Output Stopword Removal</b>     |
|----------------|-------------------------------------|------------------------------------|
| D <sub>1</sub> | kenapa, siii, lg, sibuk, tp, malah, | siii, lg, sibuk, tp, suusah, login |
|                | suusah, login                       |                                    |
| D <sub>2</sub> | susah, di, buka, aplikasi, nya,     | susah, buka, aplikasi, nya,        |
| D <sub>3</sub> | aplikasinya, cukup, baik, dan,      | aplikasinya, cukup, baik, mudah,   |
|                | mudah, digunakan, trskan            | gunakan, trskan                    |
| D <sub>4</sub> | sangat, cepet, keluar,              | cepet, keluar, sertifikatnya,      |
|                | sertifikatnya teruskan              | teruskan                           |
| D <sub>5</sub> | bagaimana, ini, banyak, yg,         | banyak, nanya, ga, bales,          |
|                | nanya, kok, ga, pada, dibales,      | bukannya, bantu, permudah          |
|                | bukannya, di, bantu, permudah       |                                    |
| D <sub>6</sub> | teruslah, memberi, update, pada,    | teruslah, memberi, update,         |
|                | aplikasi, agar, semakin, lebih,     | aplikasi, semakin, baik            |
|                | baik, lagi                          |                                    |

**Tabel 3.6. Hasil Stopword Removal**

#### *3.4.5 Stemming*

*Stemming* adalah pengubahan kata ke bentuk kata dasar atau penghapusan imbuhan. *Stemming* disini menggunakan kamus daftar kata berimbuhan yang mempunyai kata dasarnya dengan membandingkan kata-kata yang ada di dalam komentar dengan daftar kamus stem. Data kata dasar didapatkan dari Kamus Bahasa Indonesia online dimana datanya berjumlah 29932 data. Algoritma *stemming* yang digunakan adalah algoritma *stemming* Nazief & Andriani. Hasil *stemming* dapat dilihat pada Tabel (3.7) di bawah ini:

| Kode           | Input Hasil Stopword Removal       | <b>Output Stemming</b>            |  |
|----------------|------------------------------------|-----------------------------------|--|
| D <sub>1</sub> | siii, lg, sibuk, tp, suusah, login | sibuk, tp, ga, suusah, login      |  |
| D2             | susah, buka, aplikasi, nya         | susah, buka, aplikasi             |  |
| D <sub>3</sub> | aplikasinya, cukup, baik,          | aplikasi, baik, mudah, gunakan,   |  |
|                | mudah, gunakan, trskan             | trs                               |  |
| D <sub>4</sub> | cepet, keluar, sertifikatnya,      | cepet, keluar, sertifikat, terus  |  |
|                | teruskan                           |                                   |  |
| D <sub>5</sub> | banyak, nanya, ga, bales,          | banyak, nanya, ga, bales, bukan,  |  |
|                | bukannya, bantu, permudah          | bantu, mudah                      |  |
| D <sub>6</sub> | teruslah, memberi, update,         | terus, memberi, update, aplikasi, |  |
|                | aplikasi, semakin, baik            | semakin, baik                     |  |

**Tabel 3.7. Hasil Stemming**

#### **3.5 Pembobotan TF-IDF**

Metode TF-IDF merupakan metode untuk menghitung bobot dari kata yang digunakan pada information retrieval. Metode ini juga terkenal efisien, mudah dan memiliki hasil yang akurat. Metode ini akan menghitung nilai Term Frequency (TF) dan Inverse Document Frequency (IDF) pada setiap token (kata) disetiap dokumen dalam kokrpus. Term frequency (TF) adalah jumlah kemunculan kata pada suatu dokumen. Semakin banyak suatu kata muncul pada dokumen, maka semakin besar kata berpengaruh pada dokumen tersebut. Sebaliknya, semakin sedikit suatu kata muncul pada dokumen, maka semakin kecil kata tersebut berpengaruh pada dokumen tersebut. Inverse document frequency (IDF) adalah pembobotan kata yang didasarkan pada banyaknya dokumen yang mengandung kata tertentu. Pada penelitian ini digunakan metode TF-IDF persamaan (2.1) dan (2.2) sebagai proses pembobotan yaitu akan dilakukan pembobotan pada setiap kata berdasarkan tingkat kepentingan didalam sekumpulan dokumen masukan. Pembobotan ini bertujuan untuk memberikan nilai pada suatu kata yang dimana nilai dari kata tersebut akan dijadikan sebagai input pada proses klasifikasi. Terdapat dua contoh data latih dan data uji pada Tabel (3.8) dan Tabel (3.9).

| Kode           | Sebelum $Pre-$          | Setelah Pre-               | Kelas   |
|----------------|-------------------------|----------------------------|---------|
|                | Processing              | Processing                 |         |
| D1             | Kenapa siii lg sibuk tp | sibuk, tapi, susah, login  | Negatif |
|                | malah Suusah login!!    |                            |         |
|                | @pedulilindungi         |                            |         |
| D2             | Susah di buka aplikasi  | susah, buka, aplikasi      | Negatif |
|                | Nya @pedulilindungi     |                            |         |
| D <sub>3</sub> | Aplikasinya cukup       | aplikasi, baik, mudah,     | Positif |
|                | baik dan mudah          | gunakan, terus             |         |
|                | digunakan trskan        |                            |         |
|                | #pedulilindungi         |                            |         |
| D <sub>4</sub> | Sangat cepet keluar     | cepat, keluar, sertifikat, | Positif |
|                | Sertifikatnya           | terus                      |         |
|                | Teruskan!!              |                            |         |
| D <sub>5</sub> | Bagaimana ini banyak    | banyak, tanya, ga, balas,  | Negatif |
|                | yg nanya kok ga pada    | bukan, bantu, mudah        |         |
|                | dibales bukannya di     |                            |         |
|                | bantu di permudah!      |                            |         |

**Tabel 3.8. Contoh Data Latih**

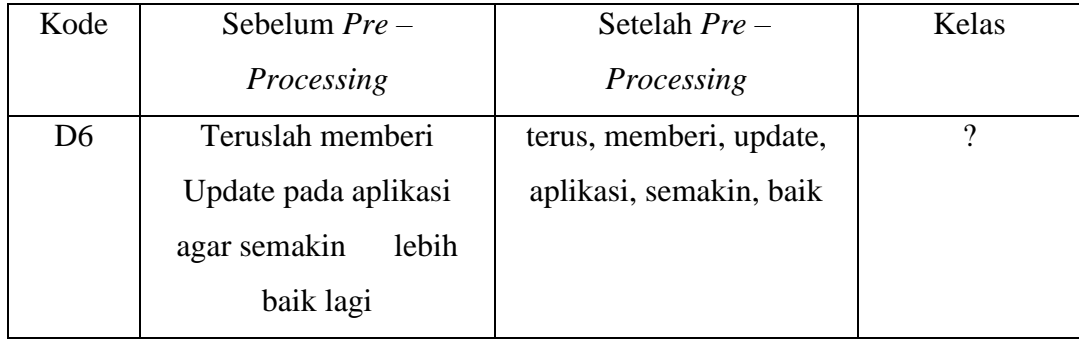

Berdasarkan Tabel (3.10) dan Tabel (3.11) di bawah, D1 sampai D6 merupakan data yang akan diuji bobot dokumennya. D1 sampai dengan D5 adalah data yang sudah diketahui kategori/kelasnya, sedangkan D6 adalah data yang masih belum diketahui kategori sentimennya dan yang akan diuji. Untuk menentukan ke kelas manakah D6 akan dimasukan. Pertama hitung bobot setiap kata dengan metode TF-IDF.

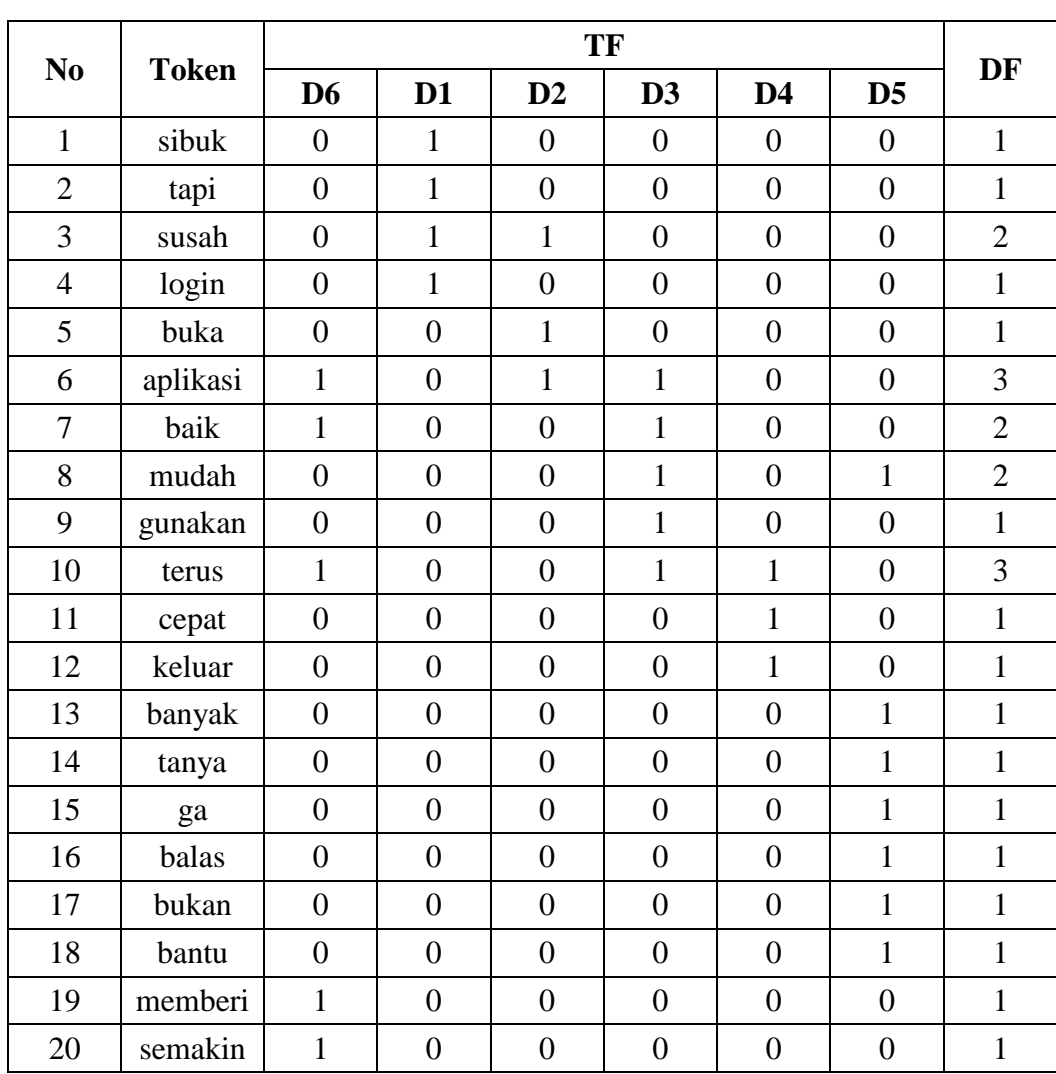

Tahap 1: Menghitung jumlah frekuensi tiap kata pada tiap dokumen (TF-DF)

**Tabel 3.10. Perhitungan TF dan IDF**

Tahap 2: Menghitung IDF menggunakan persamaan (2.1)

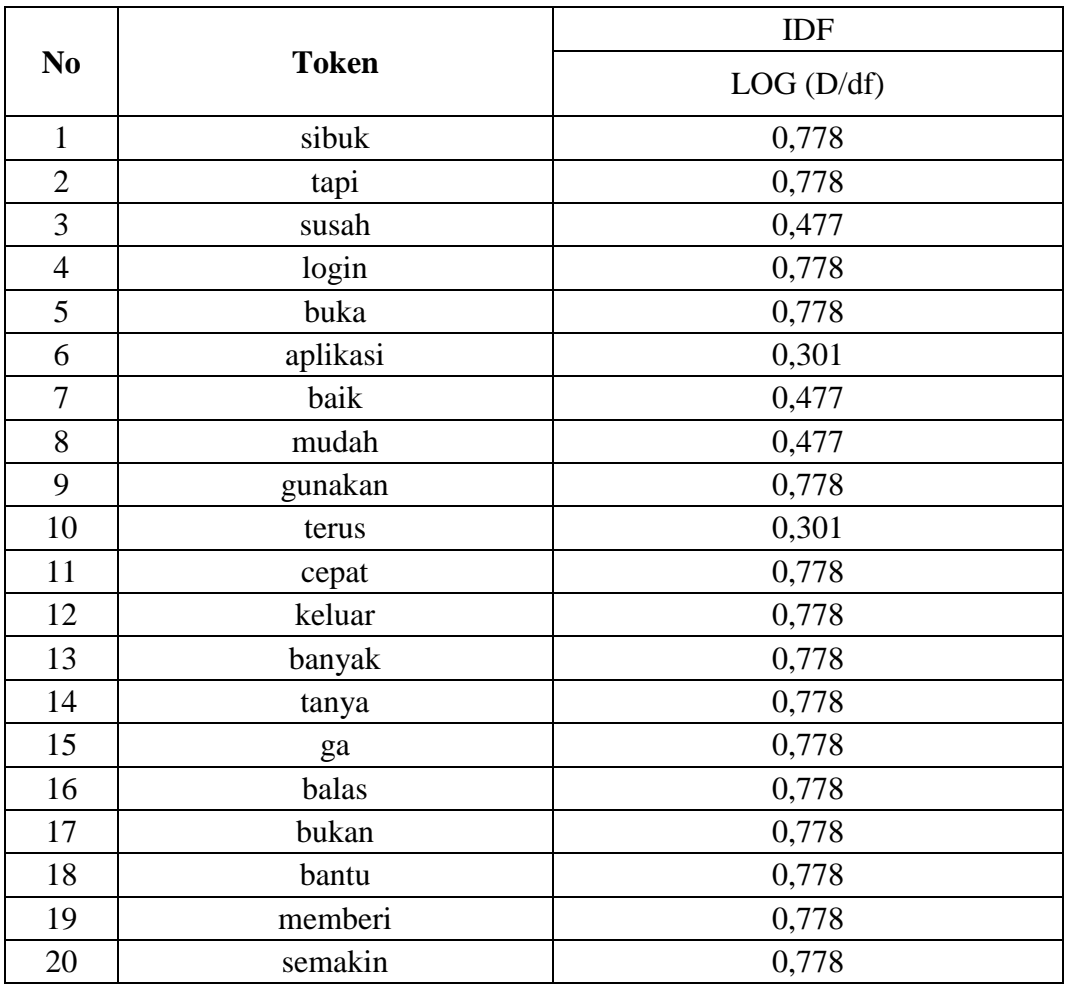

# **Tabel 3.11. Perhitungan IDF**

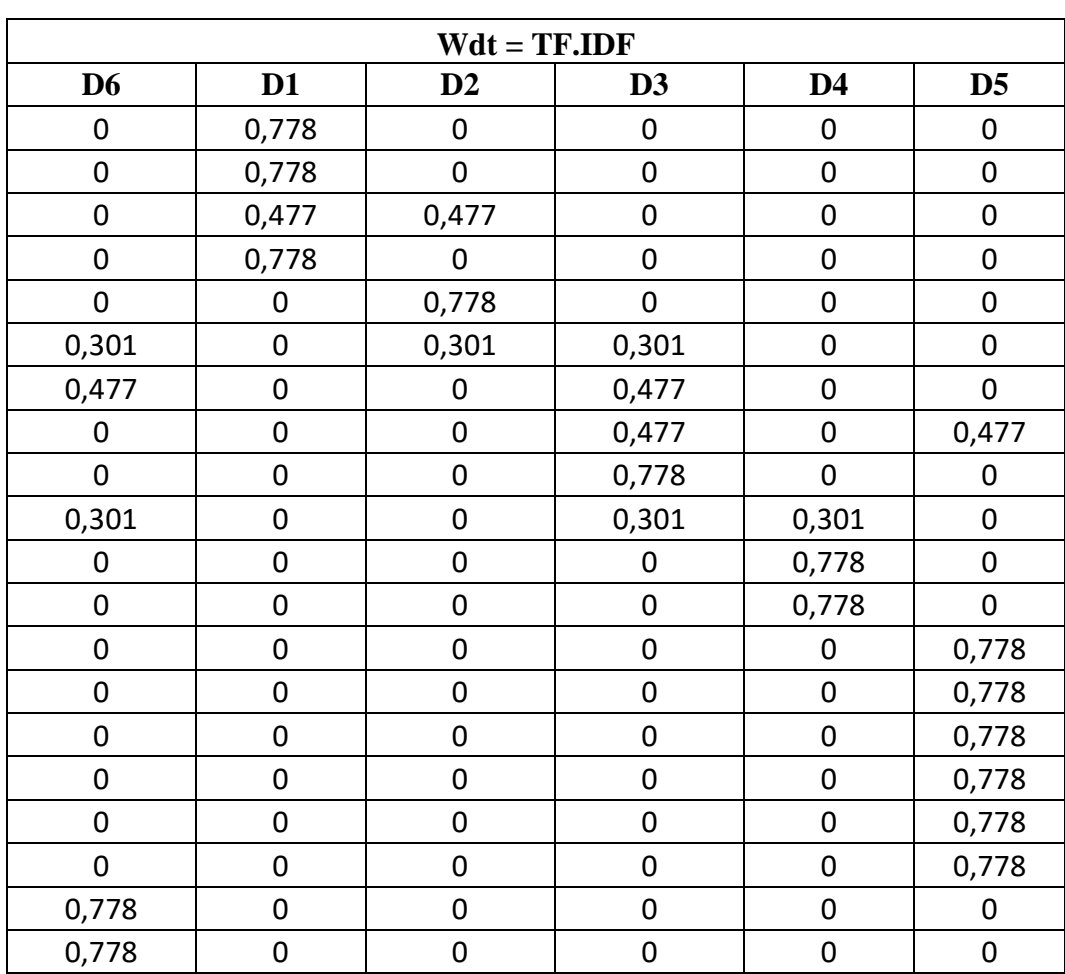

Tahap 3: Menghitung TF-IDF menggunakan persamaan (2.2)

**Tabel 3.12. Perhitungan TF-IDF**

### **3.6 Klasifikasi Improved K-nearest neighbor**

Penentuan k-values yang tepat diperlukan agar didapatkan akurasi yang tinggi dalam proses kategorisasi dokumen uji. Algoritma *Improved k-Nearest Neighbor* melakukan modifikasi dalam penentuan k-values. Dimana penetapan k-values tetap dilakukan, hanya saja tiap-tiap kategori memiliki k-*values* yang berbeda. Perbedaan k-*values* yang dimiliki pada setiap kategori disesuaikan dengan besarkecilnya jumlah dokumen latih yang dimiliki kategori tersebut. Sehingga ketika k*values* semakin tinggi, hasil kategori tidak terpengaruh pada kategori yang memiliki jumlah dokumen latih yang lebih besar. Untuk menghitung similaritas

antara dua dokumen menggunakan metode Cosine *Similarity* (CosSim). Dipandang sebagai pengukuran (*similarity measure*) antara vector dokumen (D) dengan vektor *query* (Q). Semakin sama suatu vektor dokumen dengan vector *query* maka dokumen dapat dipandang semakin sesuai dengan query. Kemiripan antar dokumen dapat menggunakan persamaan (2.6). Hasil dari perhitungan kemiripan diurutkan kemudian akan disimpan untuk proses selanjutnya.

Tahap 1 : Hasil perkalian dari setiap dokumen dijumlahkan pada Tabel (3.13), kemudian hitung panjang setiap dokumen dengan cara kuadratkan bobot setiap kata pada Tabel (3.14) dalam setiap dokumen, jumlahkan nilai kuadrat dan terakhir akarkan.

| N <sub>0</sub><br><b>Token</b> |               |                  |                  | WD6*WDi          |                  |                  |
|--------------------------------|---------------|------------------|------------------|------------------|------------------|------------------|
|                                |               | $D6*D1$          | D6*D2            | D6*D3            | D6*D4            | $D6*D5$          |
| $\mathbf{1}$                   | sibuk         | $\overline{0}$   | $\overline{0}$   | $\overline{0}$   | $\overline{0}$   | $\overline{0}$   |
| $\overline{c}$                 | tapi          | $\boldsymbol{0}$ | $\boldsymbol{0}$ | $\boldsymbol{0}$ | $\boldsymbol{0}$ | $\boldsymbol{0}$ |
| 3                              | susah         | $\overline{0}$   | $\overline{0}$   | $\overline{0}$   | $\overline{0}$   | $\overline{0}$   |
| $\overline{4}$                 | login         | $\overline{0}$   | $\overline{0}$   | $\overline{0}$   | $\overline{0}$   | $\boldsymbol{0}$ |
| 5                              | buka          | $\overline{0}$   | $\overline{0}$   | $\overline{0}$   | $\overline{0}$   | $\overline{0}$   |
| 6                              | aplikasi      | $\overline{0}$   | 0,0906           | 0,0906           | $\overline{0}$   | $\overline{0}$   |
| 7                              | baik          | $\boldsymbol{0}$ | $\boldsymbol{0}$ | 0,2276           | $\boldsymbol{0}$ | $\boldsymbol{0}$ |
| 8                              | mudah         | $\overline{0}$   | $\overline{0}$   | $\theta$         | $\overline{0}$   | $\overline{0}$   |
| 9                              | gunakan       | $\overline{0}$   | $\boldsymbol{0}$ | $\overline{0}$   | $\overline{0}$   | $\boldsymbol{0}$ |
| 10                             | terus         | $\overline{0}$   | $\boldsymbol{0}$ | 0,0906           | 0,0906           | $\boldsymbol{0}$ |
| 11                             | cepat         | $\overline{0}$   | $\overline{0}$   | $\overline{0}$   | $\overline{0}$   | $\overline{0}$   |
| 12                             | keluar        | $\overline{0}$   | $\overline{0}$   | $\overline{0}$   | $\overline{0}$   | $\boldsymbol{0}$ |
| 13                             | banyak        | $\overline{0}$   | $\overline{0}$   | $\overline{0}$   | $\overline{0}$   | $\overline{0}$   |
| 14                             | tanya         | $\overline{0}$   | $\overline{0}$   | $\overline{0}$   | $\overline{0}$   | $\overline{0}$   |
| 15                             | ga            | $\boldsymbol{0}$ | $\boldsymbol{0}$ | $\boldsymbol{0}$ | $\boldsymbol{0}$ | $\boldsymbol{0}$ |
| 16                             | balas         | $\overline{0}$   | $\overline{0}$   | $\overline{0}$   | $\overline{0}$   | $\overline{0}$   |
| 17                             | bukan         | $\overline{0}$   | $\boldsymbol{0}$ | $\overline{0}$   | $\overline{0}$   | $\boldsymbol{0}$ |
| 18                             | bantu         | $\overline{0}$   | $\boldsymbol{0}$ | $\overline{0}$   | $\overline{0}$   | $\boldsymbol{0}$ |
| 19                             | memberi       | $\overline{0}$   | $\overline{0}$   | $\overline{0}$   | $\overline{0}$   | $\overline{0}$   |
| 20                             | semakin       | $\boldsymbol{0}$ | $\overline{0}$   | $\overline{0}$   | $\overline{0}$   | $\boldsymbol{0}$ |
|                                | <b>Jumlah</b> | $\overline{0}$   | 0,0906           | 0,4089           | 0,0906           | $\overline{0}$   |

**Tabel 3.13. Perhitungan Perkalian Skalar**

|                |              |                  |                  |                  | <b>Panjang Vektor</b> |                  |                  |
|----------------|--------------|------------------|------------------|------------------|-----------------------|------------------|------------------|
| N <sub>0</sub> | <b>Token</b> | D <sub>6</sub>   | D <sub>1</sub>   | D2               | D <sub>3</sub>        | D <sub>4</sub>   | D <sub>5</sub>   |
| $\mathbf{1}$   | sibuk        | $\boldsymbol{0}$ | 0,606            | $\boldsymbol{0}$ | $\boldsymbol{0}$      | $\mathbf{0}$     | $\boldsymbol{0}$ |
| $\overline{2}$ | tapi         | $\overline{0}$   | 0,606            | $\overline{0}$   | $\boldsymbol{0}$      | $\overline{0}$   | $\overline{0}$   |
| $\overline{3}$ | susah        | $\overline{0}$   | 0,2276           | 0,2276           | $\boldsymbol{0}$      | $\boldsymbol{0}$ | $\boldsymbol{0}$ |
| $\overline{4}$ | login        | $\boldsymbol{0}$ | 0,606            | $\boldsymbol{0}$ | $\boldsymbol{0}$      | $\boldsymbol{0}$ | $\boldsymbol{0}$ |
| 5              | buka         | $\overline{0}$   | $\boldsymbol{0}$ | 0,606            | $\boldsymbol{0}$      | $\boldsymbol{0}$ | $\boldsymbol{0}$ |
| 6              | aplikasi     | 0,0906           | $\boldsymbol{0}$ | 0,0906           | 0,0906                | $\boldsymbol{0}$ | $\boldsymbol{0}$ |
| $\overline{7}$ | baik         | 0,2276           | $\boldsymbol{0}$ | $\overline{0}$   | 0,2276                | $\boldsymbol{0}$ | $\boldsymbol{0}$ |
| 8              | mudah        | $\boldsymbol{0}$ | $\boldsymbol{0}$ | $\boldsymbol{0}$ | 0,2276                | $\boldsymbol{0}$ | 0,2276           |
| 9              | gunakan      | $\boldsymbol{0}$ | $\boldsymbol{0}$ | $\boldsymbol{0}$ | 0,606                 | $\mathbf{0}$     | $\boldsymbol{0}$ |
| 10             | terus        | 0,0906           | $\boldsymbol{0}$ | $\overline{0}$   | 0,0906                | 0,0906           | $\boldsymbol{0}$ |
| 11             | cepat        | $\boldsymbol{0}$ | $\boldsymbol{0}$ | $\overline{0}$   | $\boldsymbol{0}$      | 0,606            | $\boldsymbol{0}$ |
| 12             | keluar       | $\overline{0}$   | $\boldsymbol{0}$ | $\overline{0}$   | $\boldsymbol{0}$      | 0,606            | $\boldsymbol{0}$ |
| 13             | banyak       | $\overline{0}$   | $\boldsymbol{0}$ | $\overline{0}$   | $\boldsymbol{0}$      | $\boldsymbol{0}$ | 0,606            |
| 14             | tanya        | $\boldsymbol{0}$ | $\boldsymbol{0}$ | $\boldsymbol{0}$ | $\boldsymbol{0}$      | $\boldsymbol{0}$ | 0,606            |
| 15             | ga           | $\boldsymbol{0}$ | $\boldsymbol{0}$ | $\overline{0}$   | $\boldsymbol{0}$      | $\overline{0}$   | 0,606            |
| 16             | balas        | $\boldsymbol{0}$ | $\boldsymbol{0}$ | $\boldsymbol{0}$ | $\boldsymbol{0}$      | $\boldsymbol{0}$ | 0,606            |
| 17             | bukan        | $\boldsymbol{0}$ | $\boldsymbol{0}$ | $\boldsymbol{0}$ | $\boldsymbol{0}$      | $\overline{0}$   | 0,606            |
| 18             | bantu        | $\boldsymbol{0}$ | $\boldsymbol{0}$ | $\boldsymbol{0}$ | $\boldsymbol{0}$      | $\boldsymbol{0}$ | 0,606            |
| 19             | memberi      | 0,606            | $\boldsymbol{0}$ | $\overline{0}$   | $\boldsymbol{0}$      | $\mathbf{0}$     | $\overline{0}$   |
| 20             | semakin      | 0,606            | $\boldsymbol{0}$ | $\overline{0}$   | $\boldsymbol{0}$      | $\overline{0}$   | $\boldsymbol{0}$ |
|                | Jumlah       | 1,620            | 2,044            | 0,924            | 1,242                 | 1,302            | 3,861            |
|                | <b>SQRT</b>  | 1,27             | 1,43             | 0,96             | 1,11                  | 1,14             | 1,96             |

**Tabel 3.14. Perhitungan Panjang Vektor**

# *Cosine Similarity*

Kemudian hitung *similarity* Dokumen 6 dengan Dokumen 1,2,3,4,5

Cos (D6, D1) =  $0/(1.27 * 1.43) = 0$ 

Cos (D6, D2) =  $0,0906 / (1,27 * 0,96) = 0,074$ 

Cos (D6, D3) =  $0,4089 / (1,27 * 1,11) = 0,288$ 

Cos (D6, D4) =  $0,0906 / (1,27 * 1,14) = 0,062$ 

Cos (D6, D5) =  $0/(1,27 * 1,96) = 0$ 

Hasil perhitungan terdapat pada Tabel (3.15) dibawah:

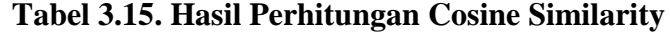

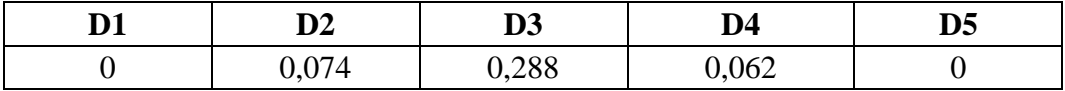

Tahap 2: hasil pengurutuan perhitungan similarity pada Tabel (3.16) dari yang terbesar hingga yang terkecil:

**Tabel 3.16. Hasil Pengurutan Perhitungan Similarity**

| ⊷ ⊿<br>ij. | ै∽<br>◢ | D4 | __ | ~-<br>ມມ |
|------------|---------|----|----|----------|
|            |         |    |    |          |

#### *3.6.1* Penerapan Klasifikasi *Impoved K-nearest neighbor*

Selanjutnya pada algoritma *Improved K-nearest neighbor* hitung nilai n (k-values baru) pada masing-masing kategori dengan menggunakan persamaan (2.7). Hasil perhitungan n dapat dilihat pada Tabel (3.17) dan (3.18) di bawah.

# **Tabel 3.17. Jumlah Data Latih**

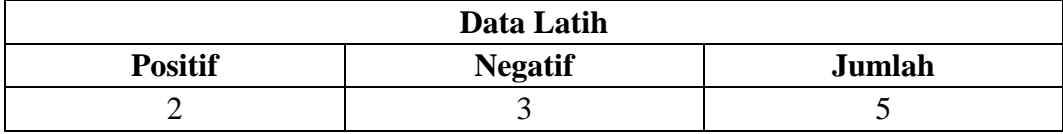

 $n = 3*2/3 = 2$  Positif

 $n = 3*3/3 = 3$  Negatif

### **Tabel 3.18. K-Baru**

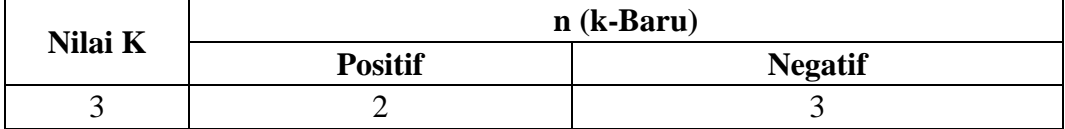

Kemudian hitung perbandingan kemiripan dokumen uji dengan dokumen latih pada tiap kategori menggunakan persamaan (2.5).

Jumlahkan nilai similaritas sebanyak top n tetangga yang termasuk dalam suatu kategori.

 $\sum \text{CosSim positive} = D3 + D4 = 0,228 + 0,062 = 0,29$  $\sum$  CosSim negative = D1 + D2 + D5 = 0 + 0,074 + 0 = 0,074

Selanjutnya hitung penjumlahan nilai similaritas sebanyak top n tetangga pada Data Latih.

$$
\sum \text{CosSim data } \text{latih} = D3 + D2 + D4
$$
  
= 0,288 + 0,074 + 0,062  
= 0,424

Selanjutnya menghitung nilai maksimum perbandingan antara kemiripan D6 dengan dokumen latih sebanyak top n tetangga pada suatu kategori kemiripan D6 pada data latih.

 $P(x, cm)$  positif = 0,29 / 0,424 = 0,684 P( $x, cm$ ) negatif = 0,074 / 0,424 = 0,175

Nilai maksimum merupakan kategori dari D6, sehingga D6 diklasifikasikan sebagai kategori positif.

## **3.7 Tahap Perancangan**

Tahap perancangan merupakan tahapan lanjut dari tahap analisis dimana dalam tahap ini disajikan desain dari aplikasi seperti perancangan antarmuka, dan perancangan data base yang akan diterapkan kedalam sistem analisis yang akan dibuat.

### *3.7.1 Rancangan Halaman Dasboard*

Rancangan halaman dashboard berisikan informasi mengenai sistem. Tampilan halaman dashboard dapat dilihat pada Gambar 3.5.

| Menu                              |            |          |
|-----------------------------------|------------|----------|
| <b>Dasboard</b>                   | Data Latih | Data Uji |
| Data                              |            |          |
| Data Latih<br>$\circ$             |            |          |
| Data Uji<br>$\circ$               |            |          |
| <b>Hasil Filtering</b><br>$\circ$ |            |          |
| Klasifikasi<br>٠                  |            |          |
| <b>Hasil Analisis</b>             |            |          |
| <b>Hasil</b><br>$\circ$           |            |          |
| Klasifikasi                       |            |          |
| Hasil TF-IDF<br>$\circ$           |            |          |
| Word Count<br>$\circ$             |            |          |

**Gambar 3.5. Rancangan Halaman Menu Dashboard**

Keterangan:

- 1. Menu dashboard merupakan halaman awal ketika sistem dijalankan.
- 2. Di dalam menu dashboard terdapat beberapa tampilan salah satunya ada Data Latih dan Data Uji yang berfungsi untuk memberitahukan berapa data latih dan data Uji yang sudah di import.

# *3.7.2 Rancangan Halaman Menu Data*

Halaman menu data ini berfungsi untuk menampilkan beberapa menu yaitu: Data Latih, Data Uji, dan Hasil Filtering yang dapat dilihat pada Gambar 3.6.

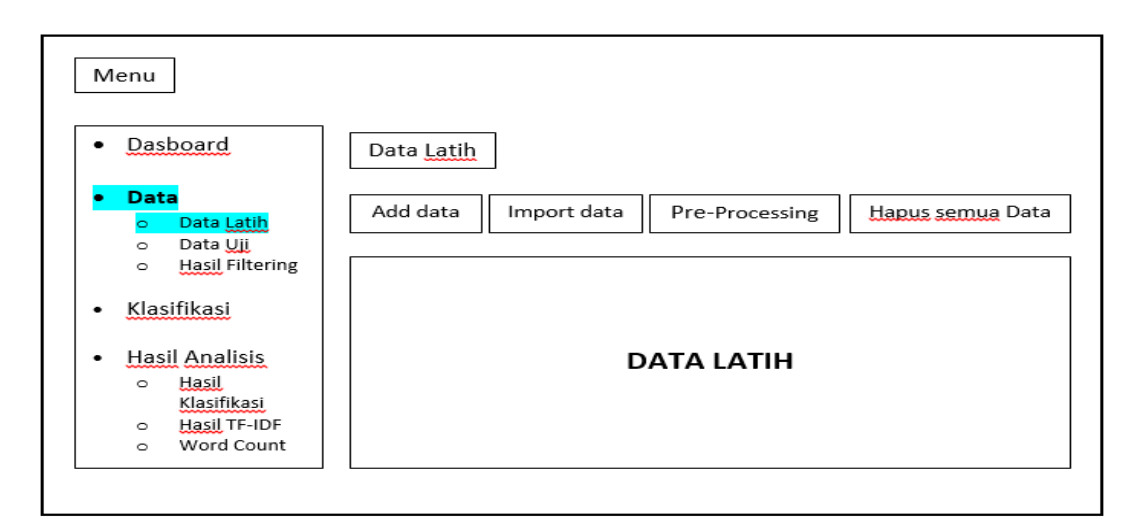

**Gambar 3.6. Rancangan Halaman Menu Data**

1. Menu data berfungsi untuk menampilkan beberapa menu yaitu data latih, data uji, dan hasil filtering.

# *3.7.3 Rancangan Halaman Data Latih*

Halaman ini berfungsi untuk menampilkan data latih yang sudah di crawling dari *tweet* mention Pedulilindungi. Halaman data latih dapat dilihat pada Gambar 3.7**.**

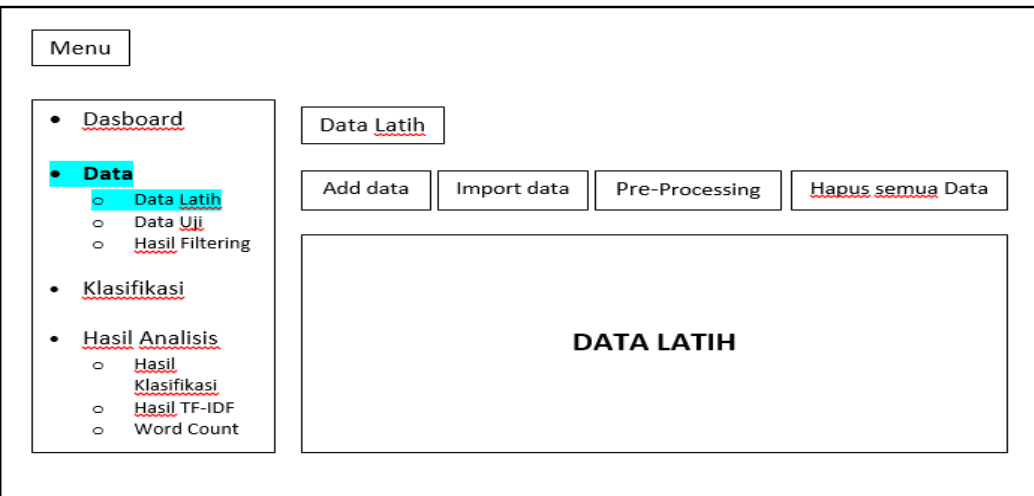

**Gambar 3.7. Rancangan Halaman Data Latih**

- 1. Menu data latih berfungsi untuk menampilkan data latih yang sebelumnya sudah di *crawling*. Pada menu ini terdapat 4 *button* penting yaitu add data, import data csv, pre-processing dan menghitung tf-idf, dan hapus semua data.
- 2. *Button* "add data"berfungsi untuk membuat data secara manual.
- 3. *Button* "import data csv" berfungsi untuk mengimport file data csv.
- 4. *Button "*pre-processing dan menghitung tf-idf" berfungsi untuk menjalankan proses pre-processing sekaligus menghitung tf-idf.
- 5. *Button* "hapus semua data" berfungsi untuk menghapus semua data dengan cepat.

### *3.7.4 Rancangan Halaman Data Uji*

Halaman ini berfungsi untuk menampilkan data uji yang sudah di crawling dari tweet mention Pedulilindungi. Halaman data latih dapat dilihat pada Gambar 3.8.

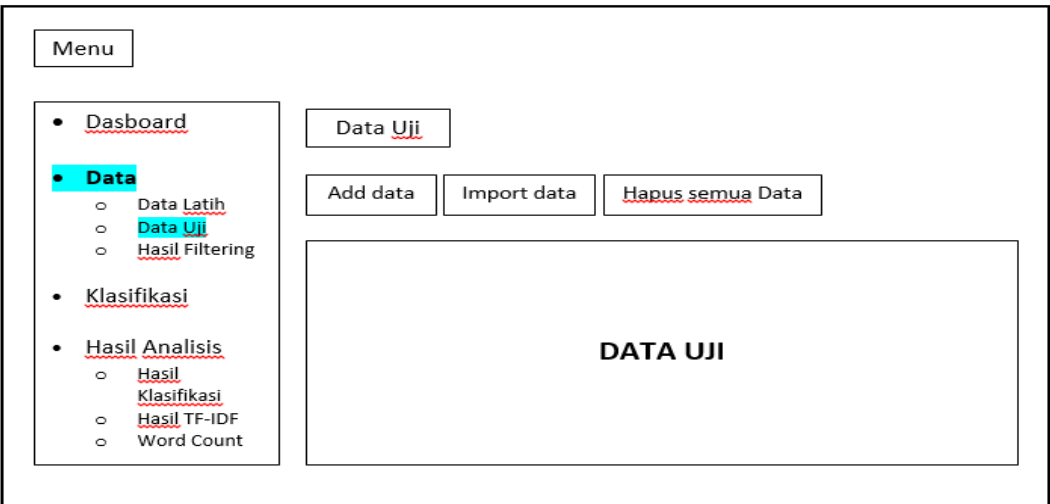

**Gambar 3.8. Rancangan Halaman Data Uji**

Keterangan:

1. Menu data uji berfungsi untuk menampilkan data uji yang sebelumnya sudah di *crawling*. Pada menu ini terdapat 3 *button* penting yaitu add data, import data csv, dan hapus semua data.

- 2. *Button* "add data"berfungsi untuk membuat data secara manual.
- 3. *Button* "import data csv" berfungsi untuk mengimport file data csv.
- 4. *Button* "hapus semua data" berfungsi untuk menghapus semua data dengan cepat.

# *3.7.5 Rancangan Halaman Hasil Filtering*

Halaman ini berfungsi untuk menampilkan hasil dari pre-processing dan perhitungan tf-idf. Rancangan halaman hasil filtering dapat dilihat pada Gambar 3.9.

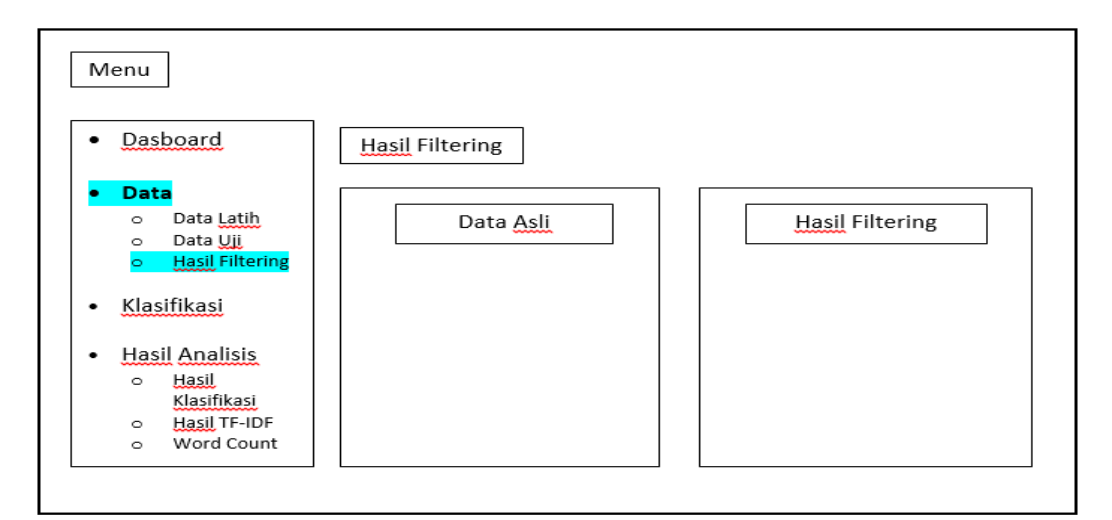

**Gambar 3.9. Rancangan Halaman Hasil Filtering**

Keterangan:

- 1. Menu hasil filtering berfungsi untuk menampilkan hasil dari preprocessing dan perhitungan tf-idf.
- 2. Kemudian terdapat tabel data asli dan hasil filtering.

### *3.7.6 Rancangan Halaman Klasifikasi*

Rancangan halaman ini berfungsi untuk menampilkan *button* proses klasifikasi yang digunakan untuk memproses klasifikasi data dan dapat dilihat pada Gambar 3.10.

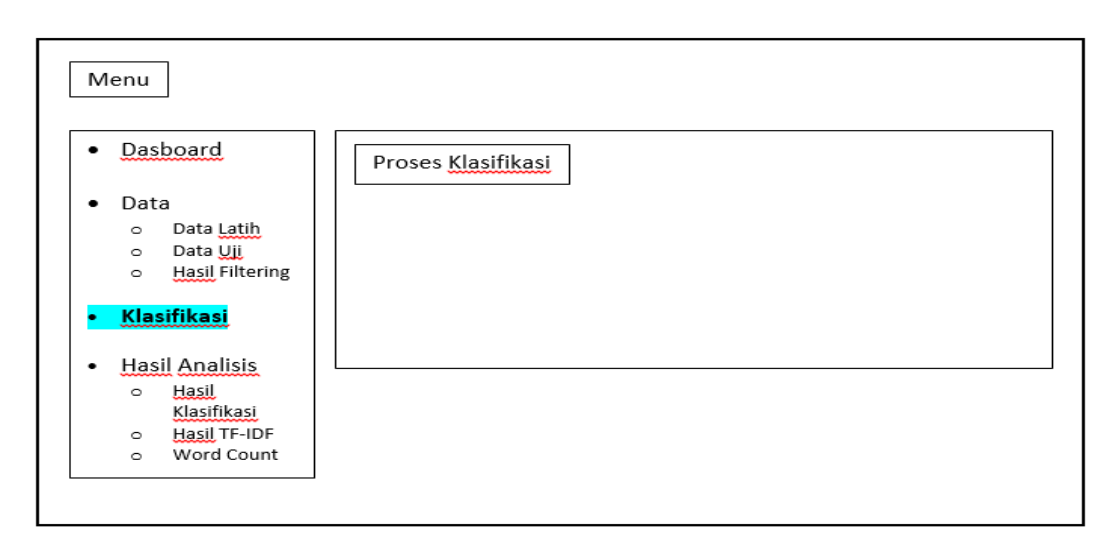

**Gambar 3.10. Rancangan Halaman Klasifikasi**

1. Menu Klasifikasi berfungsi untuk menjalankan proses klasifikasi.

# *3.7.7 Rancangan Halaman Hasil Analisis*

Rancangan halaman hasil analisis ini berfungsi untuk menampilkan beberapa tampilan yaitu: hasil klasifikasi, hasil tf-idf, dan word count yang dapat dilihat pada Gambar 3.11.

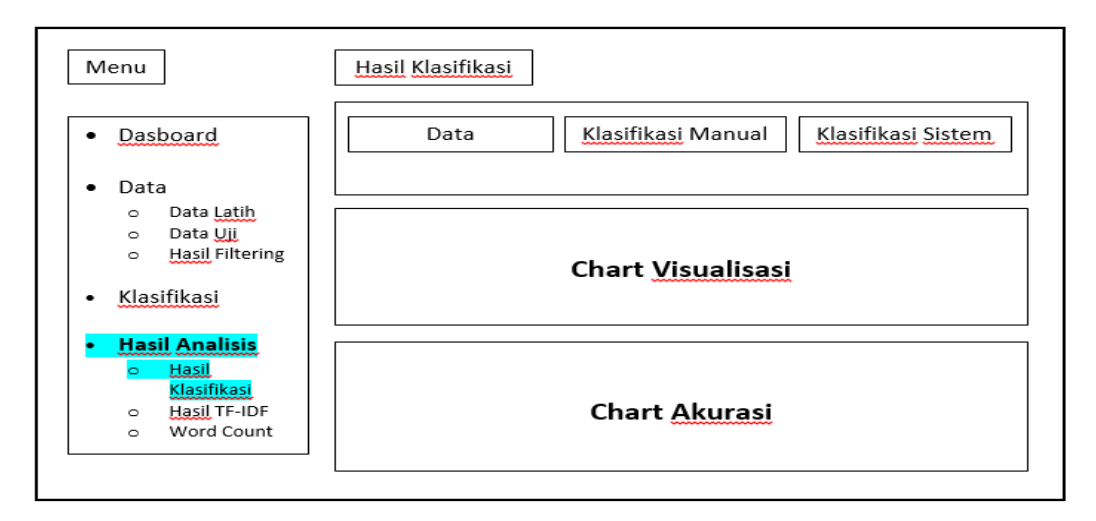

**Gambar 3.11. Rancangan Halaman Hasil Analisis**

- 1. Menu hasil analisis berfungsi untuk menampilkan beberapa tampilan yaitu: hasil klasifikasi, hasil tf-idf, dan word count.
- 2. Hasil klasifikasi berfungsi untuk menampilkan tabel hasil klasifikasi.
- 3. Hasil tf-idf berfungsi untuk menampilkan tampilan hasil hasil tf idf.
- 4. Hasil word count berfungsi untuk menampilkan tampilan hasil dari kata yang paling sering muncul pada data latih dan data uji.

# *3.7.8 Rancangan Halaman Hasil Klasifikasi*

Halaman ini berfungsi untuk menampilkan beberapa tampilan menu yaitu: tabel hasil klasifikasi, hasil visualisasi, dan hasil akurasi yang dapat dilihat pada Gambar 3.12.

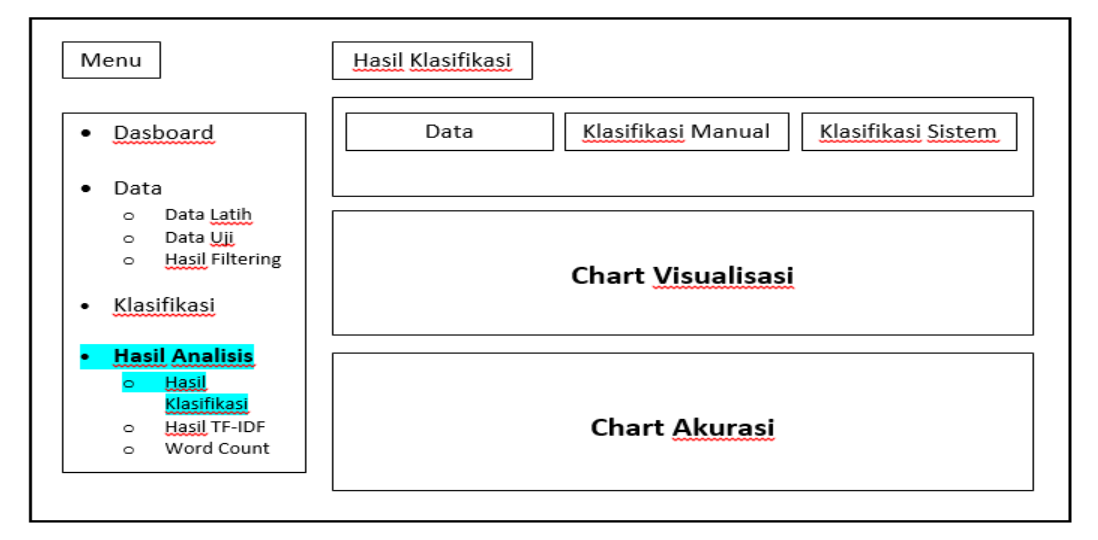

**Gambar 3.12. Rancangan Halaman Hasil Klasifikasi**

- 1. Menu hasil klasifikasi berfungsi untuk menampilkan beberapa tampilan yaitu: hasil klasifikasi, hasil visualisasi, dan akurasi.
- 2. Hasil klasifikasi berfungsi untuk menampilkan tabel hasil klasifikasi.
- 3. Hasil visualisasi berfungsi untuk menampilkan tampilan hasil dari visualisasi.
- 4. Hasil akurasi berfungsi untuk menampilkan tampilan hasil dari akurasi.

# *3.7.9 Rancangan Halaman Hasil TF-IDF*

Halaman ini berfungsi untuk menampilkan hasil dari TF-IDF yang dapat dilihat pada gambar 3.13.

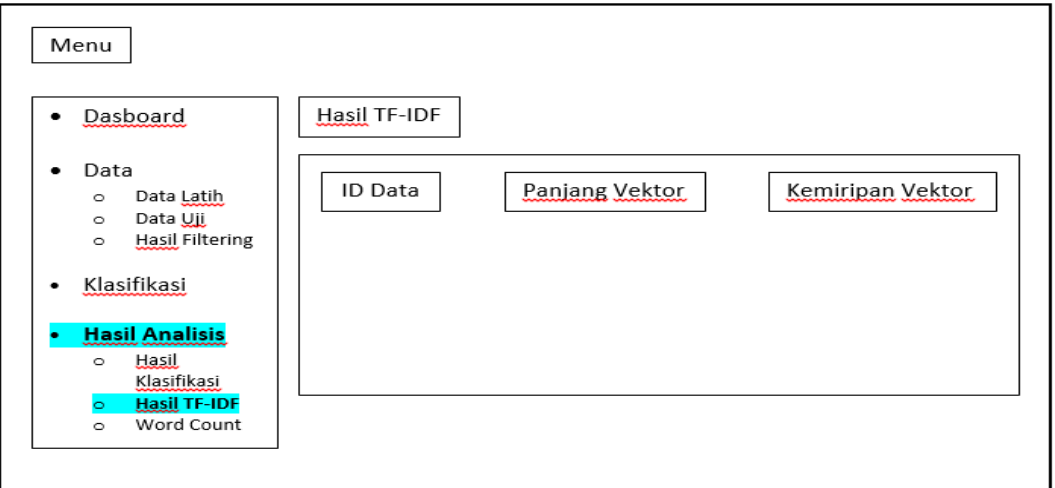

**Gambar 3.13. Rancangan Halaman Hasil TF-IDF**

Keterangan:

- 1. Menu hasil tf-idf berfungsi untuk menampilkan tabel hasil tf-idf.
- 2. Di dalam tabel sendiri ada beberapa keterangan yaitu: ID Data, Panjang Vektor, Kemiripan Vektor.

# *3.7.10 Rancangan Halaman Word Count*

Pada halaman ini terdapat tampilan kata yang paling sering muncul dari data latih dan data uji yang dapat dilihat pada gambar 3.14.

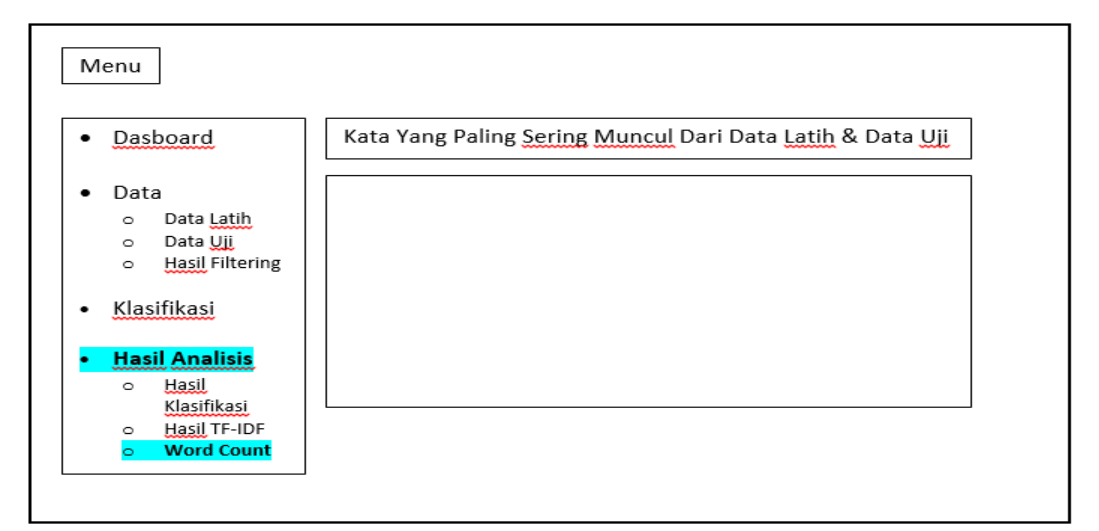

**Gambar 3.14. Rancangan Halaman Word Count**

Keterangan:

1. Hasil word count berfungsi untuk menampilkan tampilan hasil dari kata yang paling sering muncul pada data latih dan data uji.